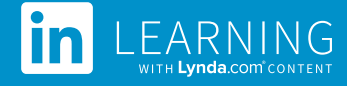

# Knowledge Anywhere Deep Integration Configuration Guide

## **Partner Details**

**Authentication:** SAML SSO Identity Provider **Content Discovery: Automated Catalog Sync** 

## **Integration Overview**

#### **Single Sign-On**

During the initial configuration, LinkedIn Learning and can be configured to establish a secure SAML single sign-on (SSO) connection to ensure seamless and secure access to content. SSO authentication reduces friction for users and administrators by eliminating the need for manual user registration. SSO ensures learners spend more of their time watching content and less of their time trying to remember usernames and passwords.

**Automated Content Catalog Sync** The LinkedIn Learning library contains thousands of courses. Courses are added at a rate of 20-30 courses per week at no extra cost. Traditionally, the administrator of an LMS manually uploads new content at regular interval. However, a deep integration with LinkedIn Learning APIs allows for a dynamic refresh of the content library on a daily basis. This ensures new LinkedIn Learning content is available within 24 hours of its release. All content titles and descriptions are aggregated and indexed to accommodate keyword searches and support efficient discoverability.

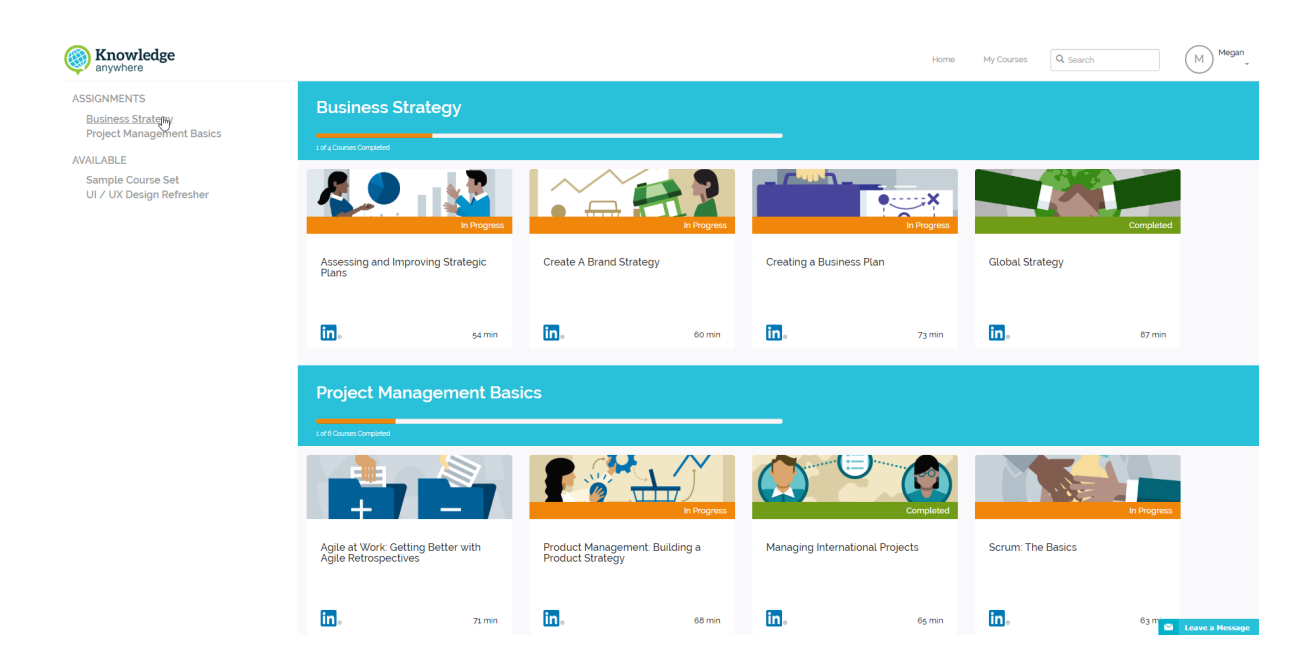

# **Configuration**

## **Enabling SAML SSO**

SAML SSO is recommended for all enterprise learning platform integrations. SSO authentication can be configured in your LinkedIn Learning Admin settings.

To enable SAML SSO with Knowledge Anywhere, contact their customer support team for assistance in generating identity provider metadata.

For more information about enabling SAMLE SSO, review our **SAML SSO Admin Guide**

## **Provision API Keys for Content Catalog Sync**

In order for Knowledge Anywhere to sync LinkedIn Learning catalog metadata, API keys must be provisioned in LinkedIn Learning admin settings.

- 1. From your admin settings, select **settings** from the navigat[ion header.](https://learning.linkedin.com/content/dam/me/learning/en-us/pdfs/(All-Apps)-LinkedIn-SSO-Admin-Guide-v1-2.pdf)
- 2. From the side navigation menu, select **API Application Provision**.
- 3. Provide the name of your learning platform for example "Knowledge Anywhere LMS" as the application name.
- 4. Provide a short description of the integration use case in the application description field. For example, "Knowledge Anywhere content catalog sync".
- 5. Select the **Generate application** button.

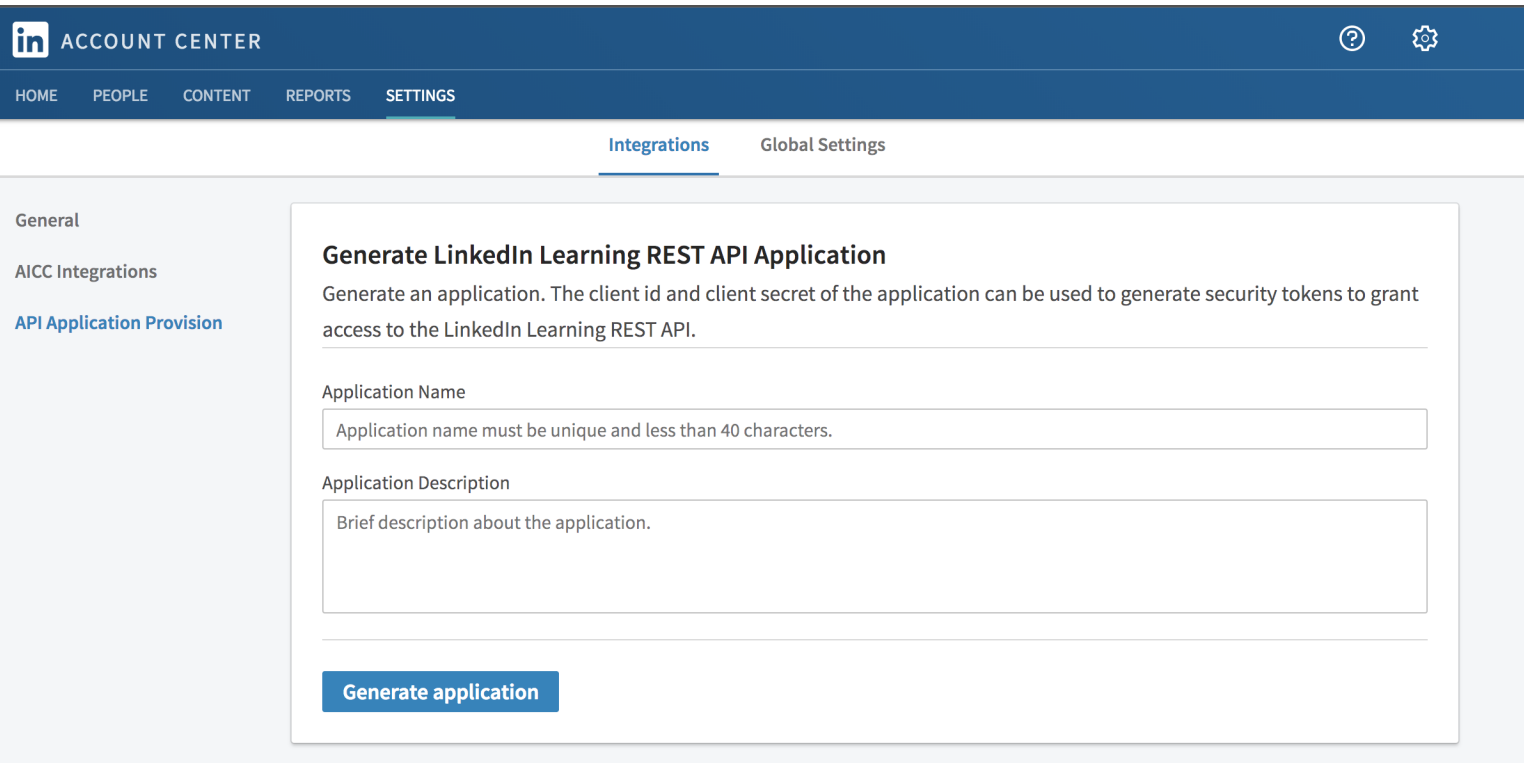

## **Knowledge Anywhere Configuration**

To complete the configuration with Knowledge Anywhere, you will need the following information:

- **•** Client ID
- **•** Client Secret

Once you've gathered the required information, follow Knowledge Anywhere's configuration instructions set forth **[here.](https://knowany.zendesk.com/hc/en-us/articles/360009431373-LinkedIn-Learning-Integration-with-Knowledge-Anywhere)**

### **Questions?**

For LinkedIn Learning configuration questions, reach out to your dedicated Customer Success Manager.

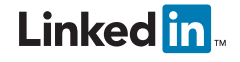